#### Problem:

If you use multiple systems, you've noticed that the signature list that shows up in your Delphi "My Firefox" profile panel may vary depending upon which system you are using. The reason for this is that the GM/RTE script install is *unique* to each Firefox installation; so the sig info that gets stored is unique to each local FF profile. I wish Delphi had server‐side profile storage that supported the script but all they store is the single default sig you see in your Delphi profile page.

(Note: regarding the Delphi profile default signature ‐ While Advanced, Extra and Plus members do get one default signature through Delphi, Basic members have none)

#### Solution:

You need to export your "Master" FF GM/RTE configuration signature values from one system, then import those values on the others, as long as they all have the same FF GM/RTE setup already in place. Your "Master" would be the machine where you already have your ideal signature list configured that you then want to copy to other machines you use (at work, home, laptop, etc). This would also be the machine where in the future you would make any signature updates, so likely the machine you use most often for posting on the Delphi Forums.

#### Disclaimer:

I disavow all responsibility for any damage, problems or breakage that may occur to your browser, computer, or quality of life in general by following the procedure outlined below.

### Requirements:

Firefox (FF) – available at http://www.mozilla.com (note: tested with latest 3.x version but should work in newer also) GreaseMonkey (GM) and Rich Text Editor (RTE) Script – available at http://forums.delphiforums.com/gofirefox/?

(note: you may want to be sure all your machines are at the latest versions of GM and RTE first)

### Platforms:

Since the GM/RTE script works on PCs, Mac & Linux the same general procedure should be similar across all platforms. You'll need to know how to find your FF prefs.js file on your specific platform/operating system.

See links below:

http://kb.mozillazine.org/Profile\_folder\_-\_Firefox http://kb.mozillazine.org/Prefs.js\_file

### Procedure:

Below are the steps as documented on a Windows PC running Windows 7 Ultimate 64bit SP1, Firefox 3.6.18, GM 0.9.5, and RTE 4.2.

Perform the following steps on your "Master" machine. Note that anytime afterward when you update your "Master" sig list you'll need to repeat this procedure on your other systems if you want them all to be in sync. That sounds troublesome, but the procedure is simple and quick once you have it down.

- 1) If FF is running close it down first
- 2) Open Explorer and locate your FF prefs.js file (see links listed under "Platforms" above). Make a backup copy of prefs.js (Note: you won't be changing anything on this "Master" system, but accidents can happen) See picture below:

## **Firefox GreaseMonkey RTE Script ‐**

### **Syncing your Delphi Forum Signatures between Multiple Systems**

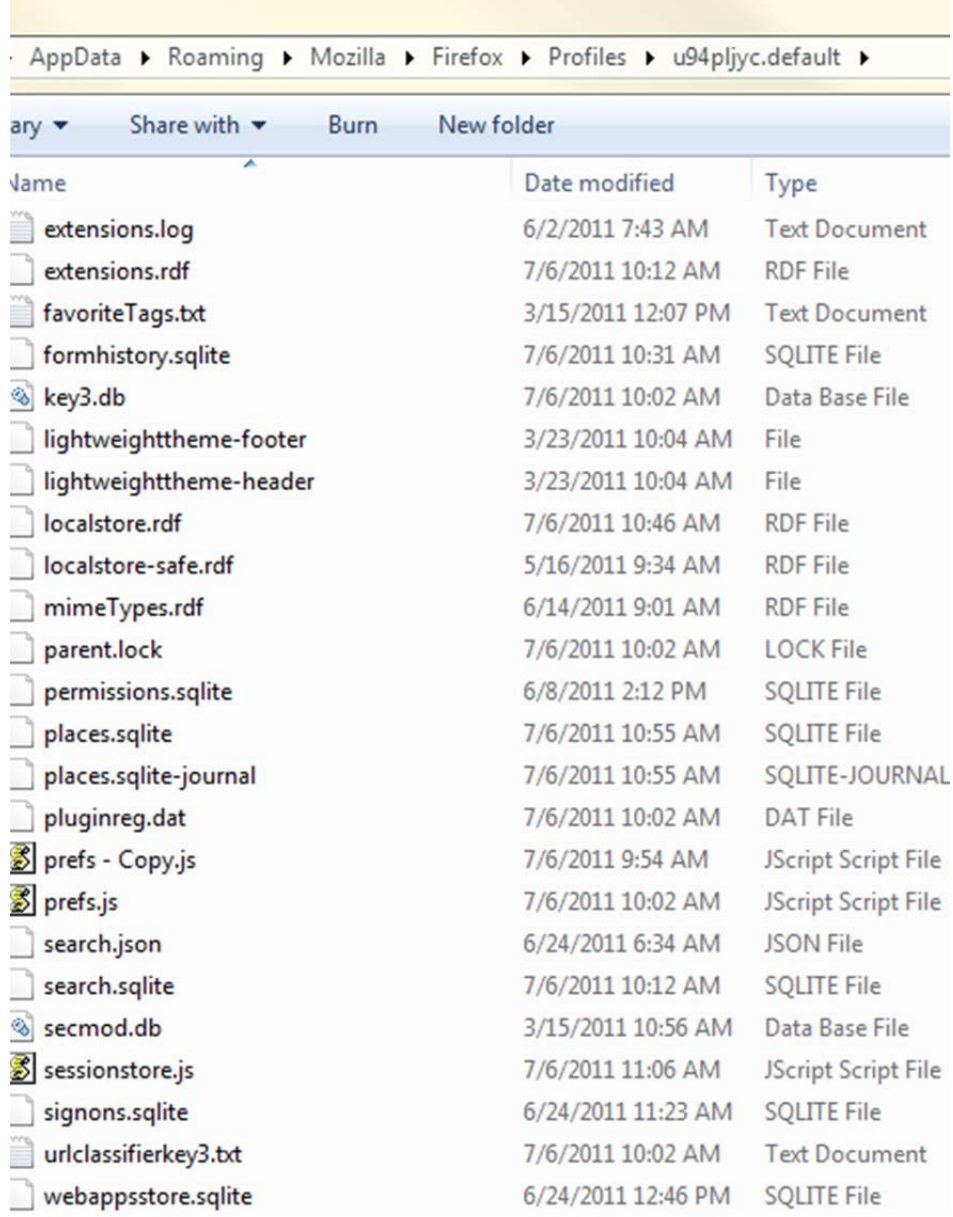

3) Close your Explorer window

4) Navigate to or Start->Run Notepad

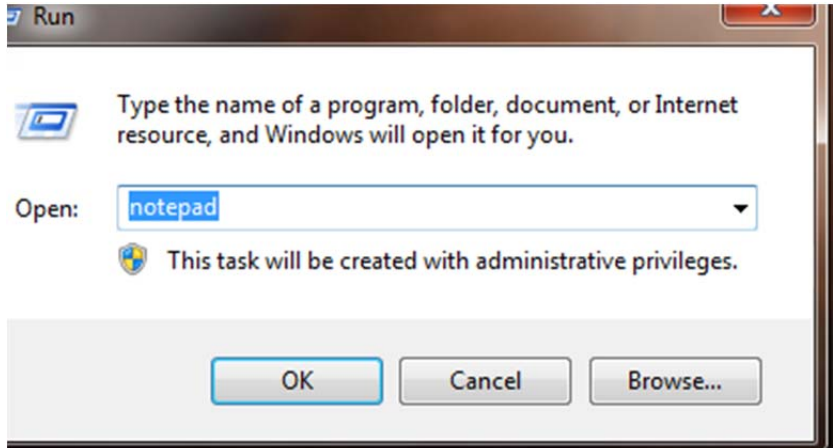

- 5) Leave Notepad open (you'll need it later)
- 6) Now run Firefox
- 7) In the FF address bar type, "about:config" (no quotes) and press Enter
- 8) Click the "I'll be careful..." button to continue

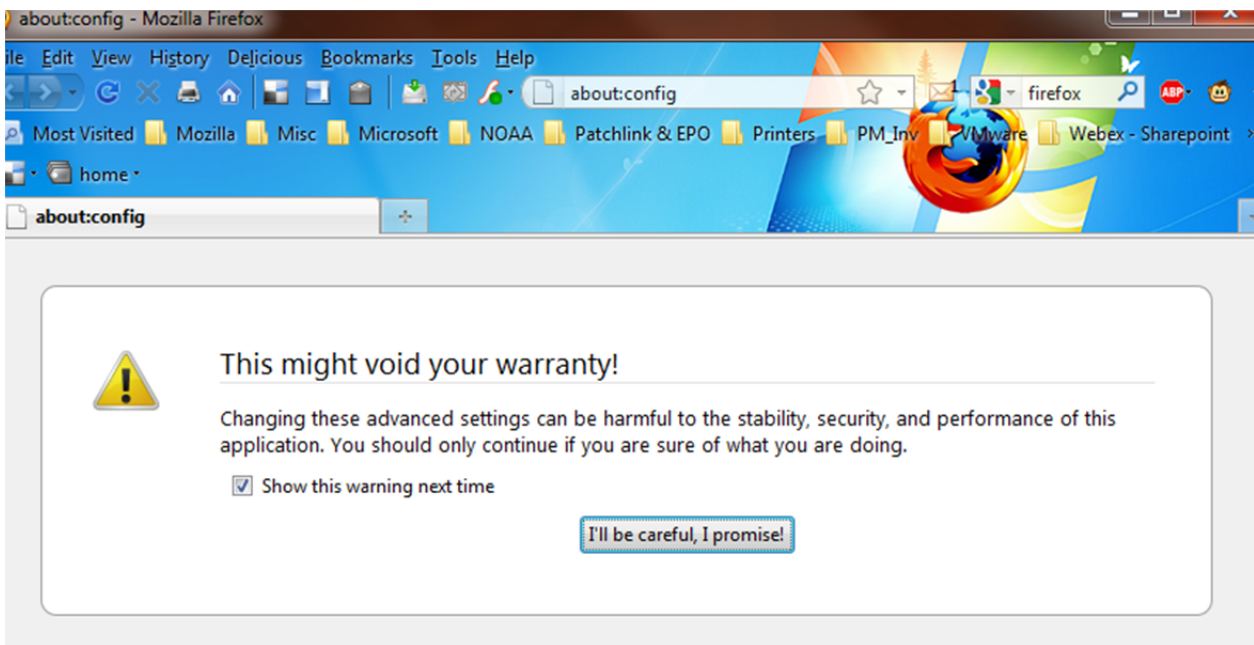

9) In the Filter box type "grease" (no quotes); this will bring up all the GM settings  $\mathcal{P}_{\text{aboutconfig}}$  - Mozilla Firefox

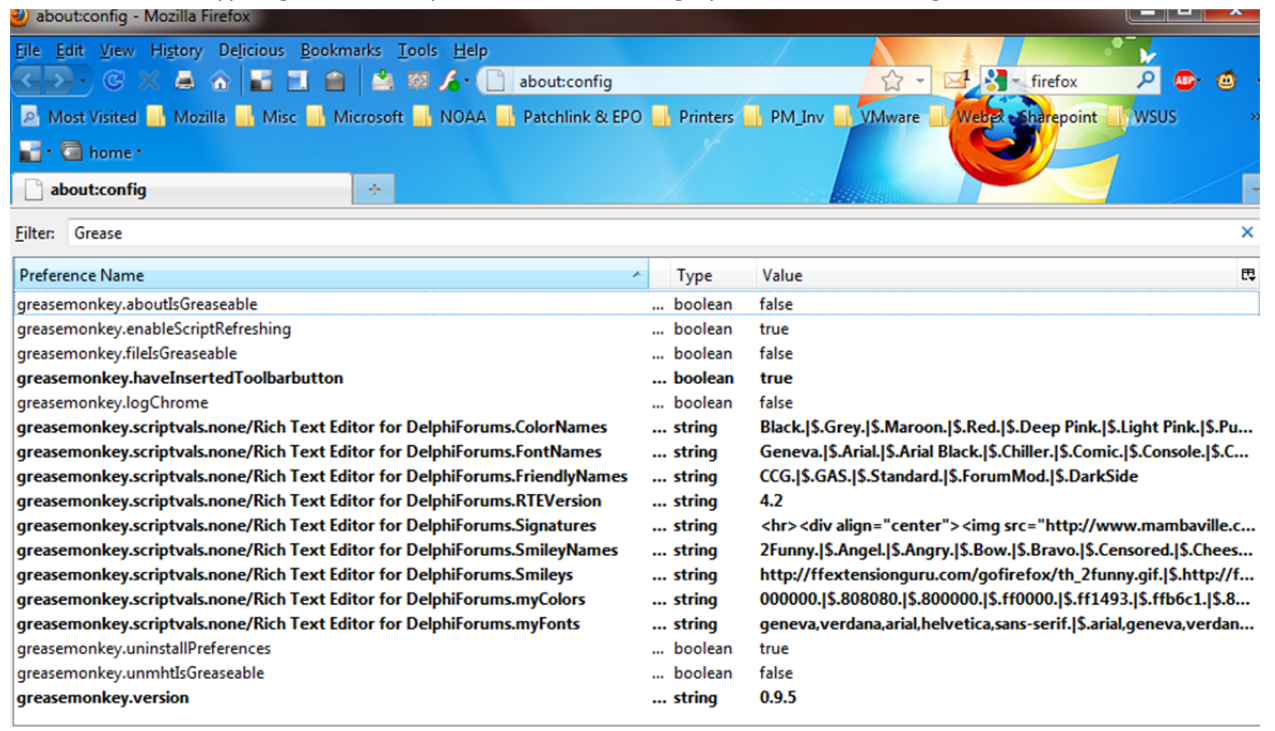

10) We only care about copying the value from two of the GM settings: IF you have a Delphi Advanced, Extra, or Plus account, these are the settings ‐ greasemonkey.scriptvals.none/Rich Text Editor for DelphiForums.FriendlyNames greasemonkey.scriptvals.none/Rich Text Editor for DelphiForums.Signatures

IF you only have a Delphi Basic account, these are the settings ‐ greasemonkey.scriptvals.none/Rich Text Editor for DelphiForums.BasicNames greasemonkey.scriptvals.none/Rich Text Editor for DelphiForums.BasicSignatures

#### 11) Double-click on the "..Names" setting

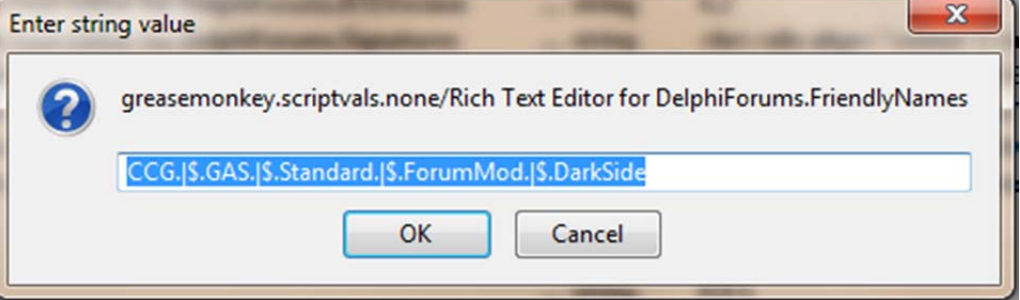

- 12) The setting value will already be selected, so press CTRL+C to copy it
- 13) Switch to and click inside the Notepad window and press CTRL+V to paste the setting value
- 14) Save the Notepad text file using a location and name that makes sense to you

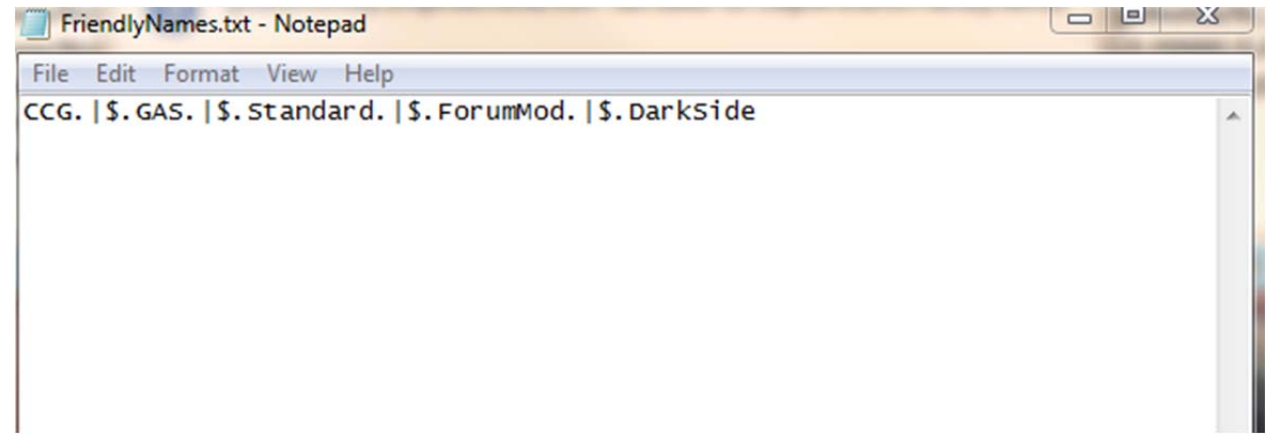

15) Hit the Cancel button on the "..Names" setting window to close it out

16) Repeat steps 11 thru 15 in similar fashion and save a copy of the "..Signatures" setting value

17) Close down Firefox

You should now have two text files, one with the FriendlyNames and one with the Signatures. You can now copy/email/transport/whatever these two files to your other systems where you want those signatures to appear.

Follow the above procedure on the target system in similar fashion to what you performed on the "Master" system, *except* that you'll now be pasting the Notepad contents FROM your earlier saved text files in TO the corresponding GM setting value fields on the target.

CAUTION: Be *sure* that you performed the backup in Step 3 on the target, since you WILL be updating your prefs.js on the target system. If anything goes wrong, make sure Firefox is closed first and then replace the problem prefs.js file with the backup copy of it you made earlier.

Also, once you have pasted in both new values for the two GM settings be sure to press the "OK" button (instead of "Cancel" this time around) for each so that the new setting values get saved. Then simply close Firefox; there is no separate "Save" button to press.

You can then test out that the new signature values are in place by starting FF on the target system, navigating to your Delphi profile "My Firefox" page, and look for them in the "Switch Sig" dropdown. Or look for them in the usual editor dropdown when posting a message on a Delphi Forum.

Peace

Mamba – 07.06.11

Revision history – initial version ‐ 07.06.11 updated with account differences (Basic vs paid) – 07.07.11